## **How to use Smart templates with ConfiForms**

Obviously, there is a way (and very easy way) to use Smart Templates with our flagship add-on [ConfiForms](https://wiki.vertuna.com/display/CONFIFORMS/Documentation).

ConfiForms is good at gathering data form your users in a structured way. But it can be used with many other use cases, such as providing the data stored within a form to a Smart Template.

This tutorial, [Using embedded template with variables,](https://wiki.vertuna.com/display/ST/Using+embedded+template+with+variables) shows how to use variables with template and how to set the values. It has the example of using the ConfiForms ValueView macro to do that as well, but there is another way also.

ConfiForms has a macro called CleanView (simplified brother of the ListView), which could render the contents of the form the way you define. We will use it in the example below and get the values from the for using this macro and

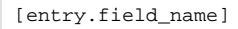

notation. See [ConfiForms add-on documentation](https://wiki.vertuna.com/display/CONFIFORMS/Documentation) and [Accessing field values and properties](https://wiki.vertuna.com/display/CONFIFORMS/Accessing+field+values+and+properties) for a reference if you are not familiar with ConfiForms addon

The form configuration is simple:

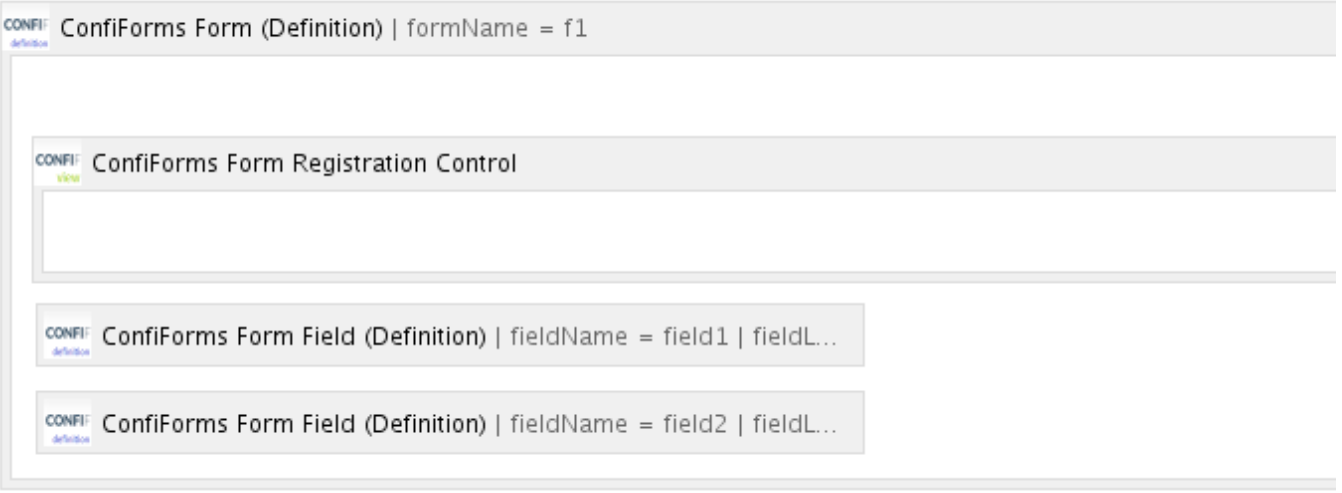

Just 2 fields

• field1 • field2

Will store a record with the following values

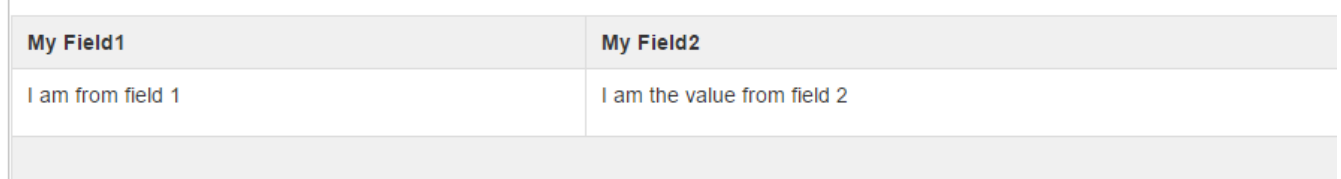

Then we will define a simple template:  $\blacksquare$ Templates and Excerpts for Confluence CLOUD

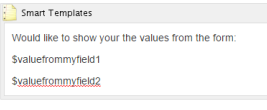

 $\Box$  Page properties | hidden = true

 $\frac{\text{const}}{\text{cos}}$  ConfiForms CleanView | formName = f1

valuefrommyfield1 [entry.field1] valuefrommyfield2 [entry.field2]

## And here is the result:

Would like to show your the values from the form: I am from field 1

I am the value from field 2

If you are using ConfiTemplates Smart Templates and Excerpts and would like to implement a similar scenario then instead of using ConfiForms CleanView macro you shall be using the ConfiForms DataView

And the configurations shall be as follows

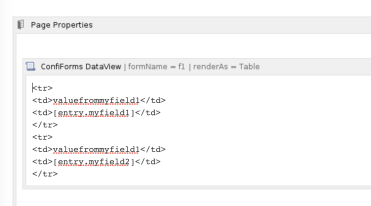

DateView macro from ConfiForms app needs to be set to render as "Table"

Values stored in ConfiForms are passed to Smart Templates add-on using the Confluence page properties macro